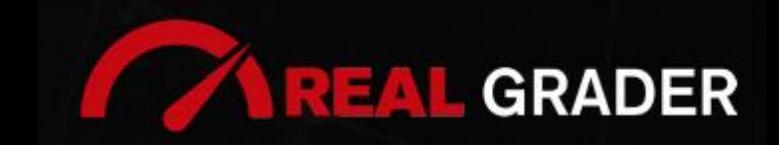

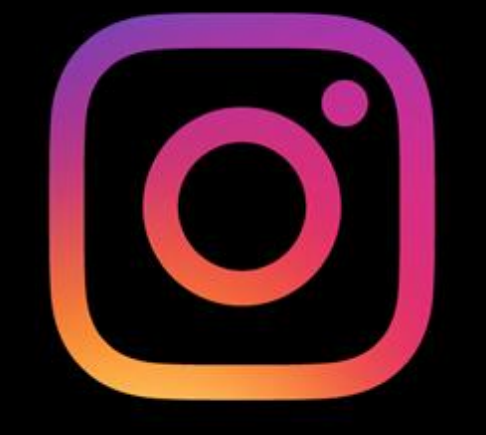

# THE -**5**DIGITAL BLUEPRINT

# Created by: **ALEX MONTALENTI**

National Speaker and Co-Founder at Real Grader Marketing and Sales Leader

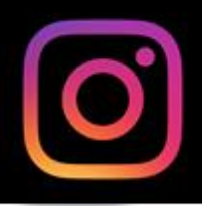

# **TABLE OF CONTENTS**

**Overview** About Real Grader Benefits of Instagram Instagram Connect **Bio** Edit Profile **Notifications** Manage Contacts Grow Your Followers **Highlights** Posting Strategy Content Categories Consistent Branding Scheduling Posts **Stories Checklist** Client Reviews Optimize Your Digital Profile With Real Grader Learn More

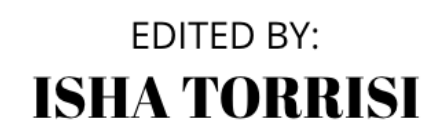

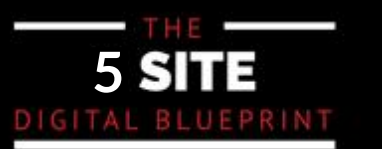

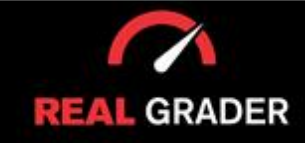

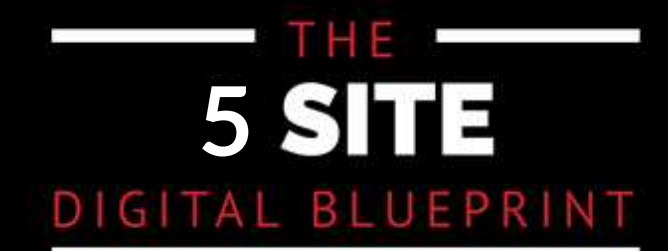

This quidebook is part of The 5 Site Digital Blueprint brought to you by Alex Montalenti, Real Grader and Real Grader University.

Alex is a leading technology innovator, serial entrepreneur, and coach to realtors. With more than 20 years of experience, he is responsible for the creation of multiple companies and the development of training programs for real estate professionals.

Alex focuses on social media growth, digital branding, technology solutions, reputation management, and sales growth

Son of a Romanian immigrant, Alex began developing solutions by helping his mother, now A retired real estate agent. It was 1999, the time when the internet disrupted the industry and hundreds of realtors saw themselves struggling with technology. After he saw the value in using technology, he became the founder of one of the first website and marketing companies for real estate in Long Island. Today, those companies are eRealty Media and Real Grader.

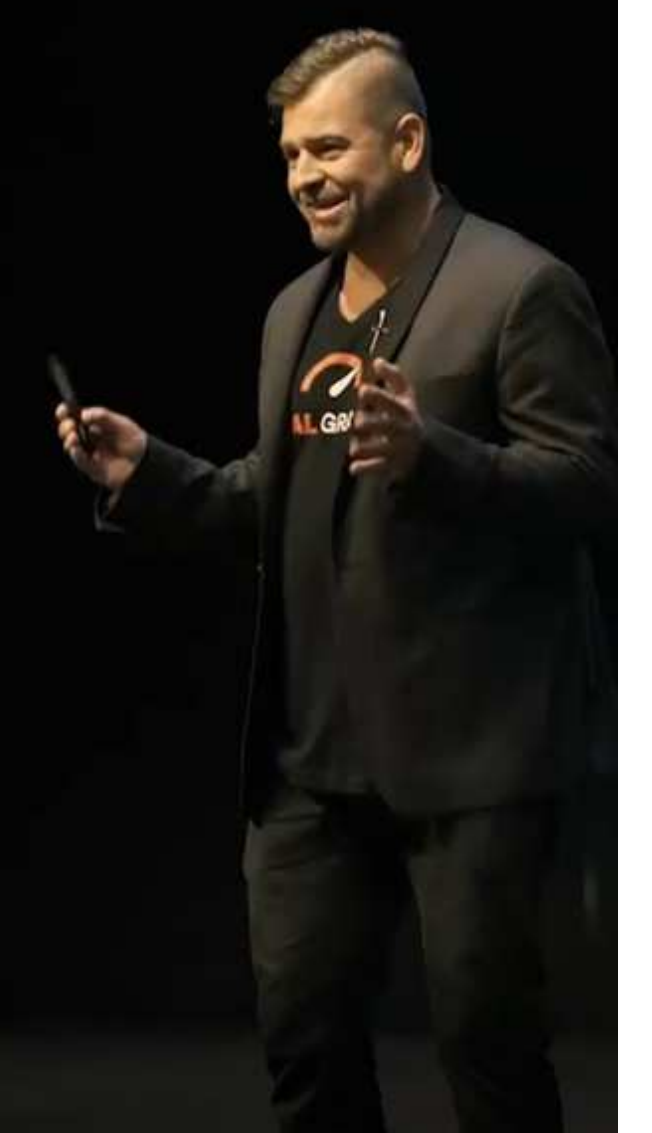

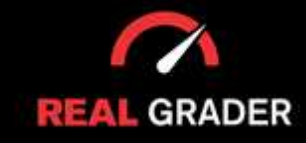

# THE **5** DIGITAL BLUEPRINT

Our mission is to help 100,000 agents reduce frustration and stress. This will enable them to expand their digital footprint and their real estate business. We are here to help you get the information and services to grow your business and enrich the quality of your life. With access to our education and training on digital marketing, you will learn to leverage your time and delegate the rest to us. Our training and our services have helped agents to multiply their business in less than one year with simple yet crucial solutions we developed.

After COVID-19, RealGrader made all their members-only training available freely to all realtors and this has allowed hundreds to grow in social media a reported 600%! And the best way for any new or experienced realtor to begin to see similar results is to enroll in the 5 Site Optimization Plan.<br>This plan is the foundation yet it works in harmony with the InstaCard, a way to share your entire portfolio of online marketing with a single click. Contact us to learn more at realgrader.com

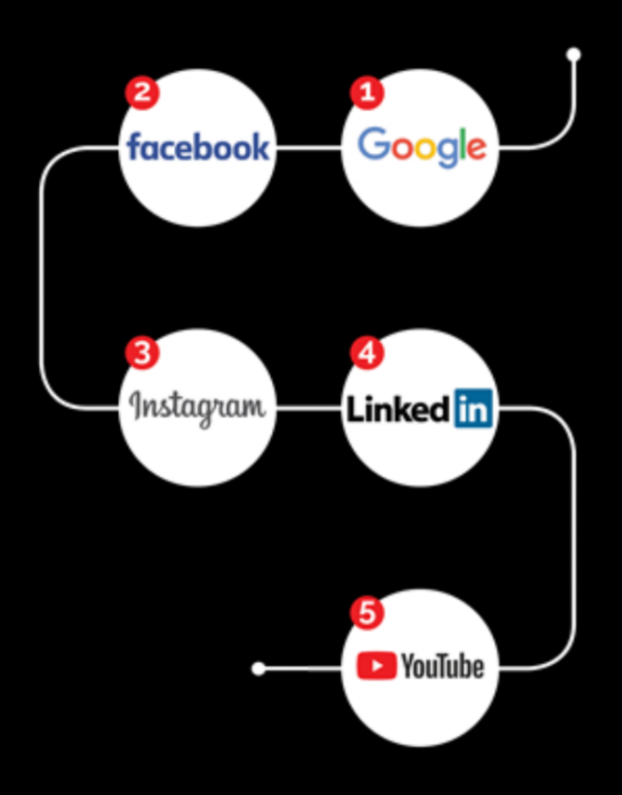

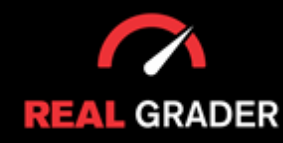

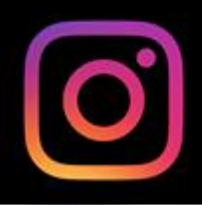

#### **INSTAGRAM FOR BUSINESS**

Utilizing Instagram for business can increase audience engagement, increase revenue, and promote brand exposure. Finding customers where they are already spending time is a great strategy. Also, it can give you important audience information that you can apply to all of your marketing strategy plans. Ever since Covid-19, both Facebook and Instagram has increased in engagement by 40%, which you can add that growth to your business.

This will cover everything an agent may want to know about Instagram: creating an account, the difference between a personal and business account, editing your bio, placing a link in your bio, and all of the other incredible features Instagram has to offer.

A clever feature on Instagram lets you connect to your database. Assuming you have a list of 5,000 people, be sure to connect them to your social media accounts so it will be simpler to obtain updates from them, maintain your relationship with them, and increase your sales. Furthermore, the 1.3 billion Instagram users active every month! All of that growth and potential is left for you to explore!

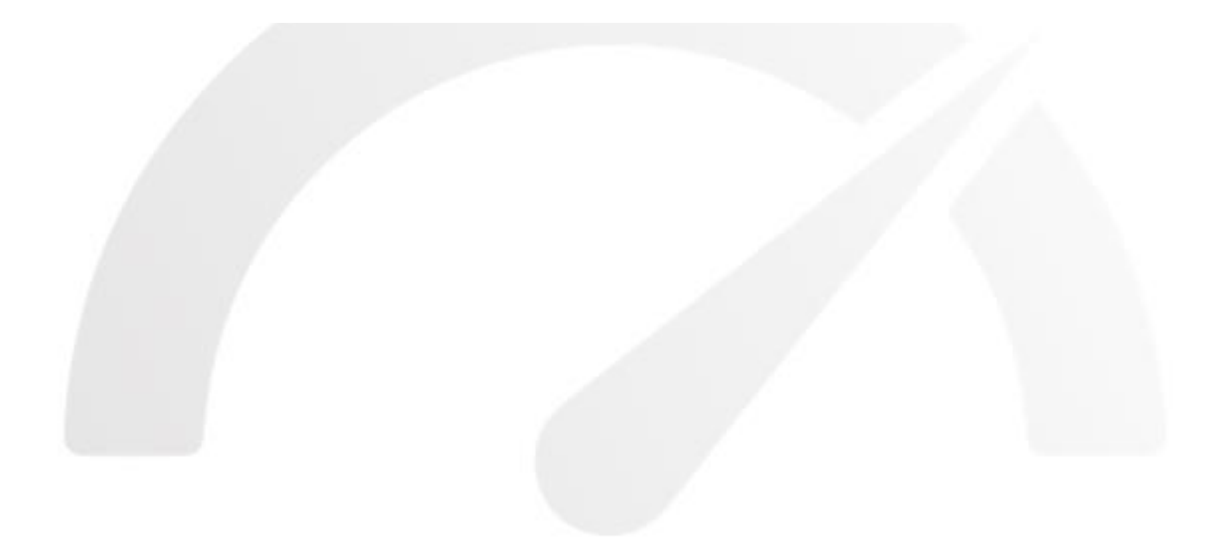

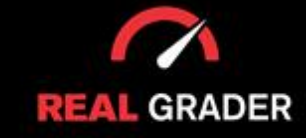

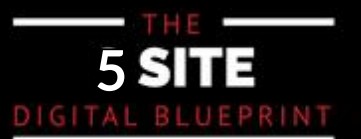

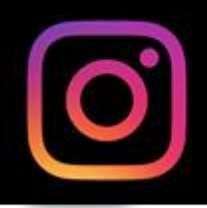

#### **INSTAGRAM CONNECT ON FB PAGE SETTING**

Like we did on Facebook, the first thing you need do is attach a page to your Instagram account so you can formally transform it into a business account.

To unlock all of the capabilities available to corporate Instagram accounts, you should link your Facebook page to your Instagram account. You can see how to connect your accounts on the desktop page in the image below.

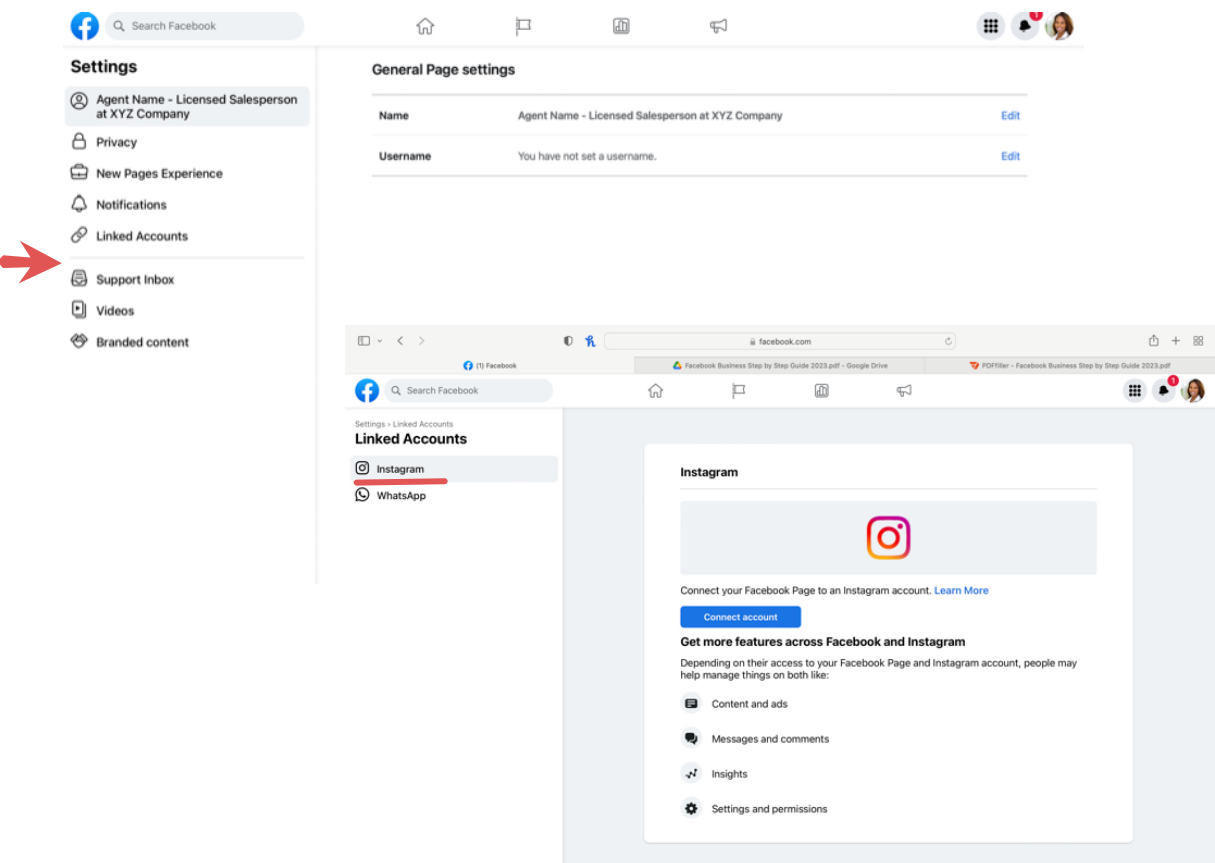

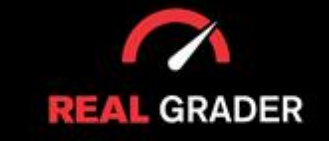

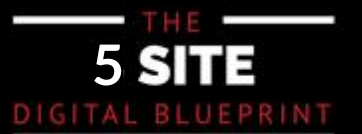

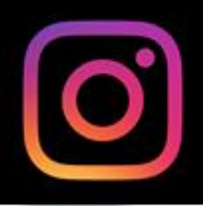

#### Click **Connect Account** button.

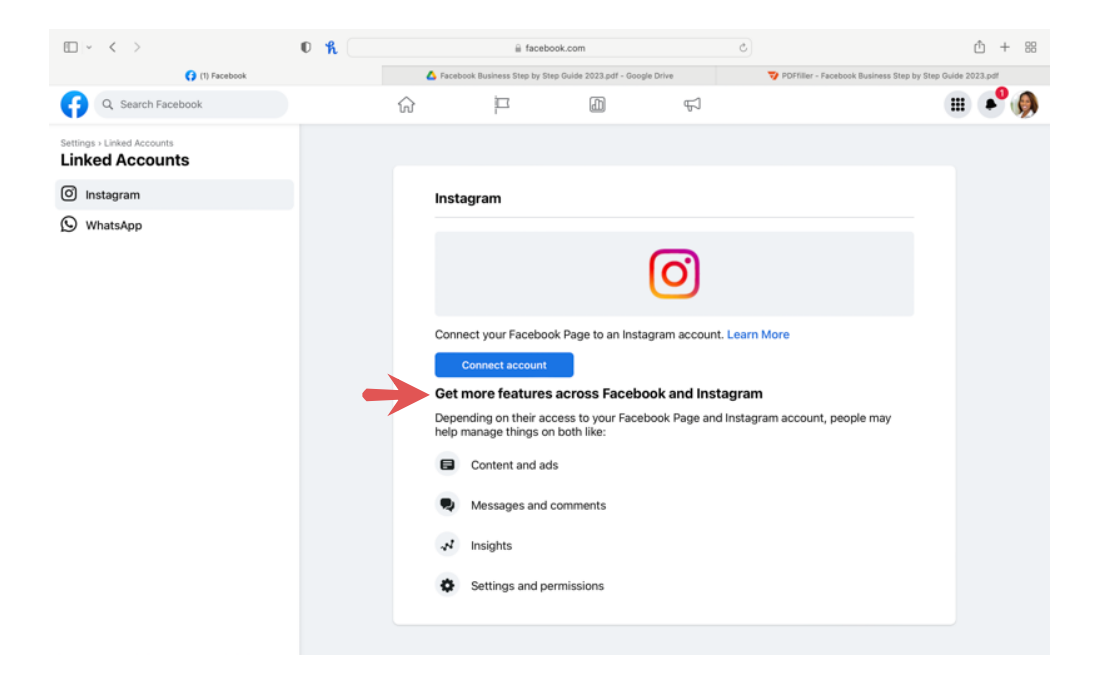

# **SETTING UP BIO AND LINK IN BIO**

Prioritize making your bio unique! The embellishments such as embellishments such as expected as experiences

Add your job, emojis, roles, hashtags, and more to show who you are and what you do. Adding a link is also important to promote your website, a current promotion you have, landing pages, or even your Instacard/digital business card to market yourself!

You can always modify what your bio shows as you build your image on Instagram!

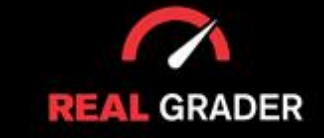

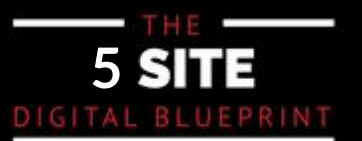

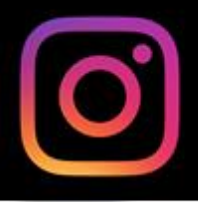

and phrases you should be familiar with below. Both versions have been included because a primases you should be rummar with below. Boar versions have been included becau.<br>av bave comewhat different aecthotics when viewed on desktop and mobile devices they have somewhat different aesthetics when viewed on desktop and mobile devices.<br>. In case this is all new to you, we've highlighted the key components of Instagram accounts

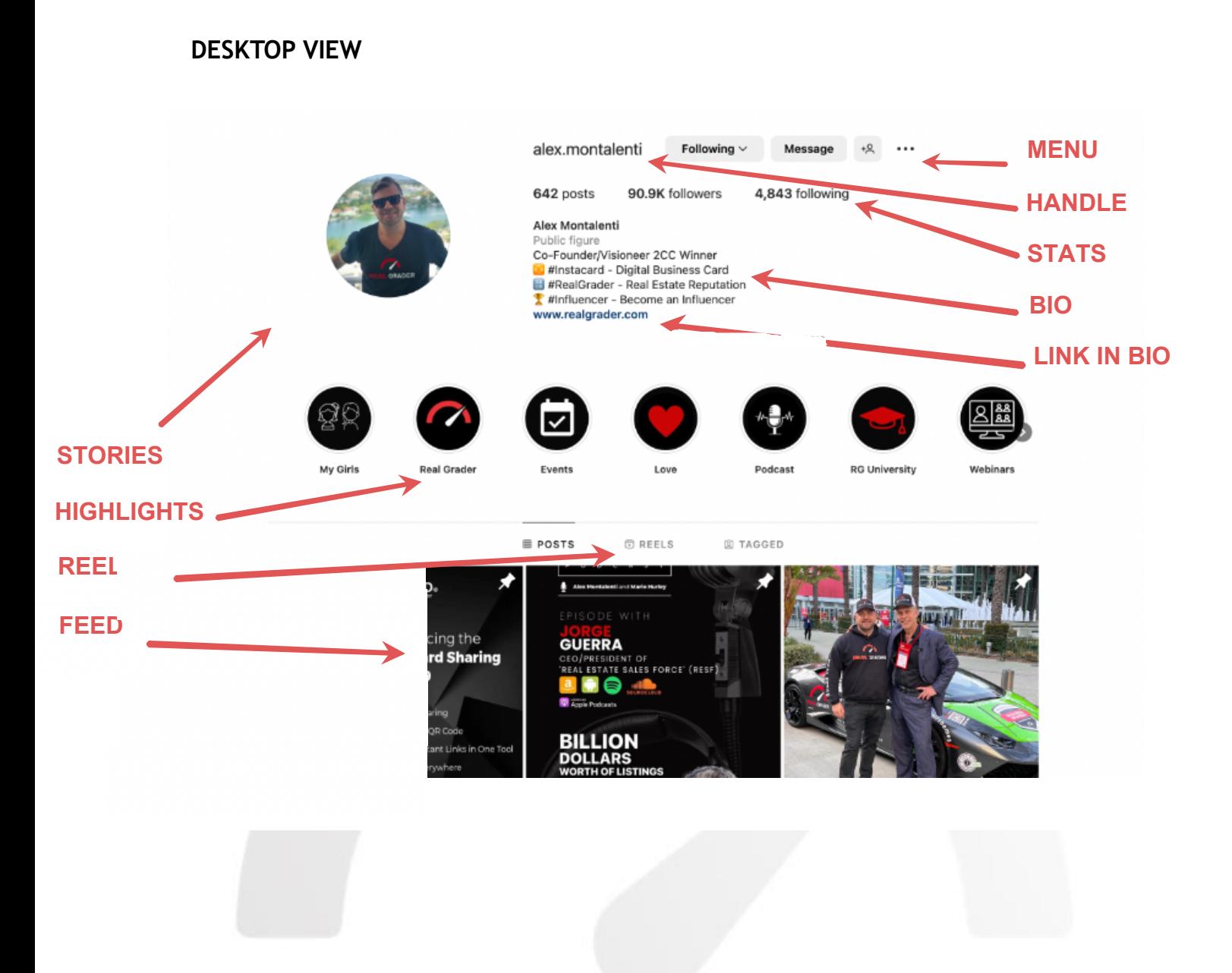

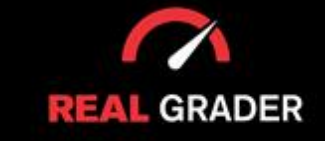

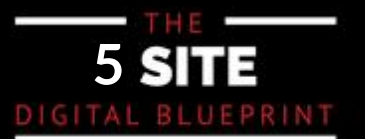

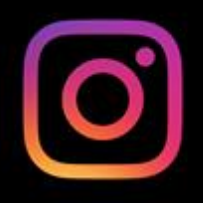

#### **MOBILE VIEW**

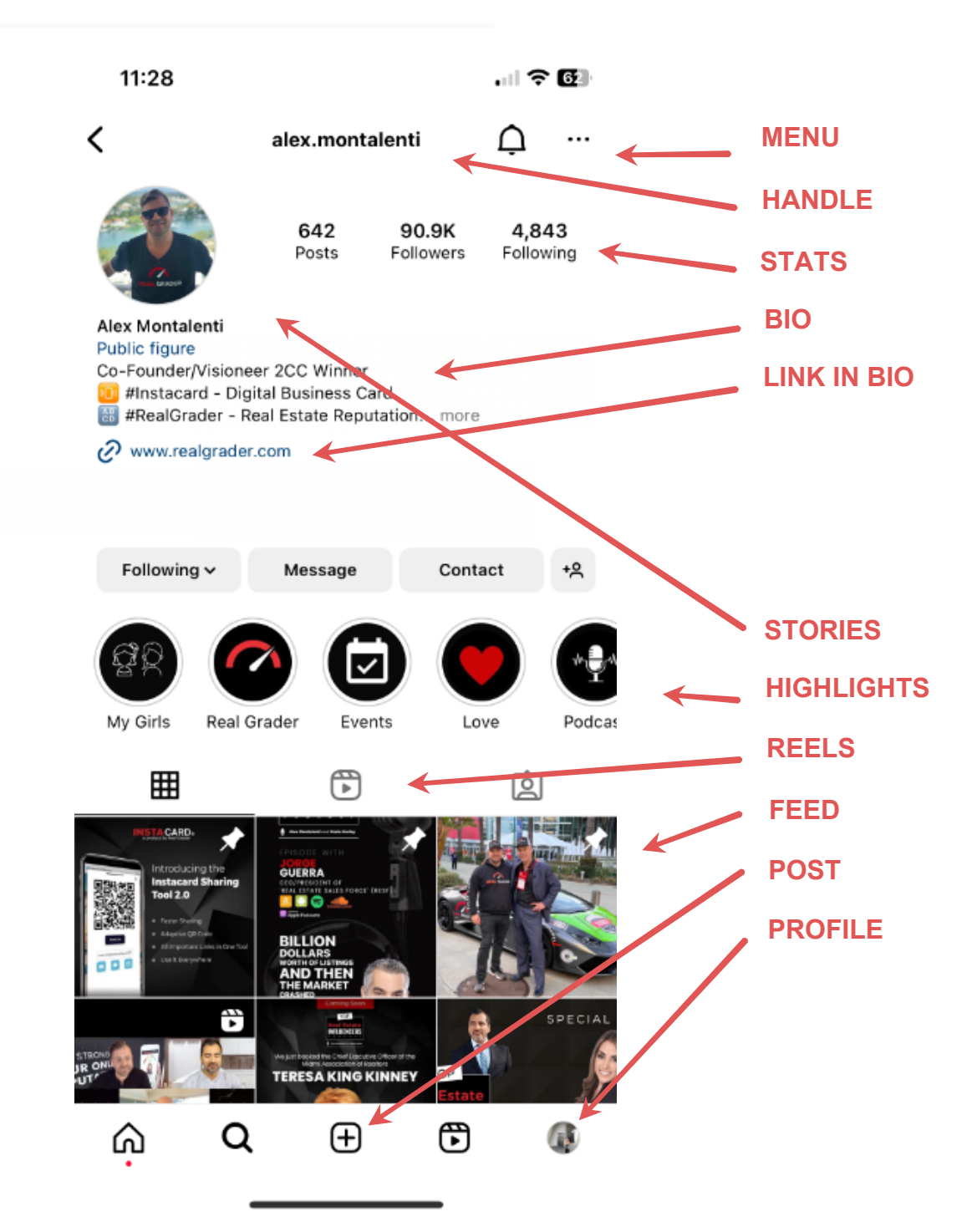

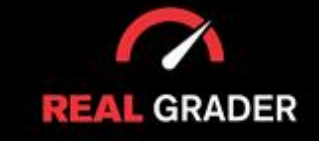

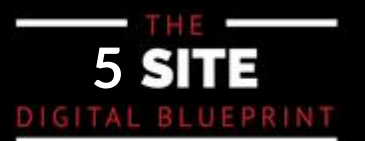

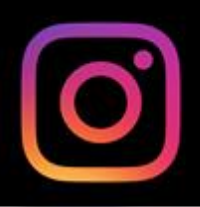

#### To edit your profile, just click ´**Edit Profile**µ button! To edit your profile, press the "Edit Profile" button:

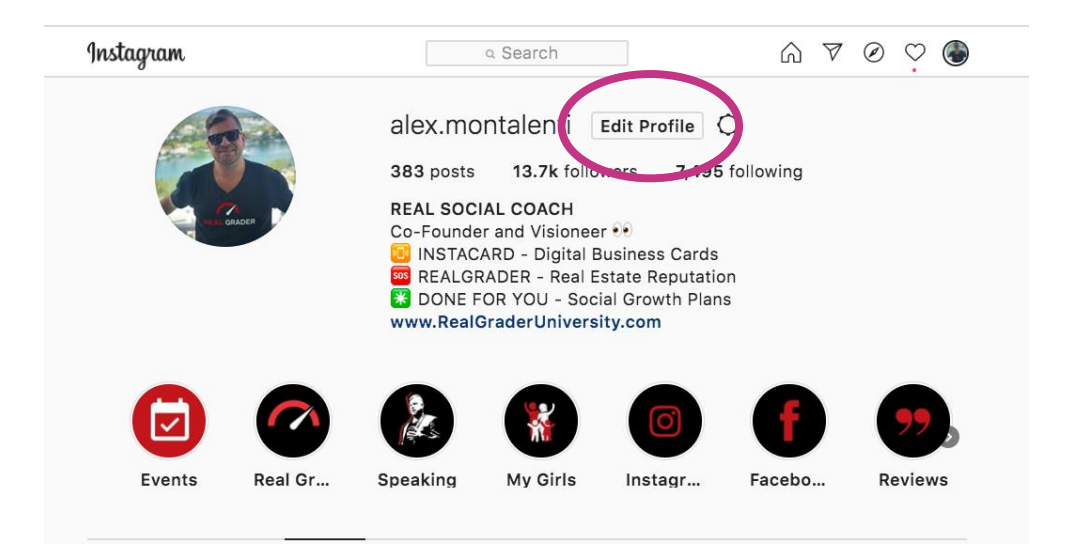

To personalize your bio, put your postion, your company, hashtags, emojis, etc:

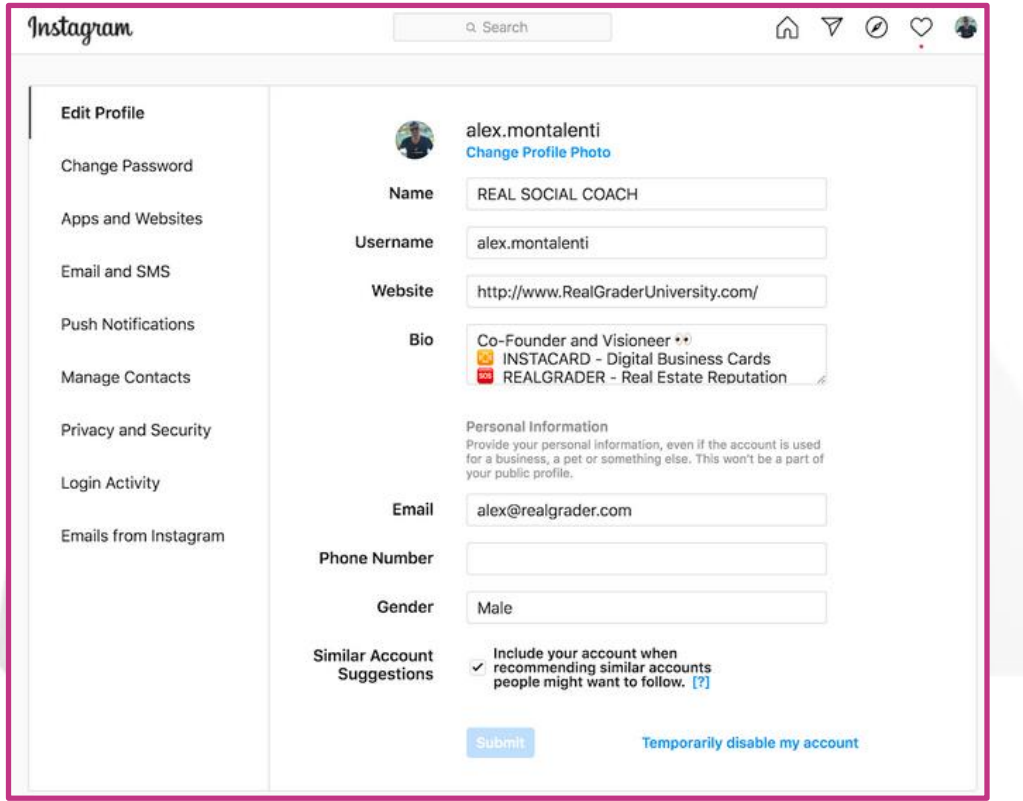

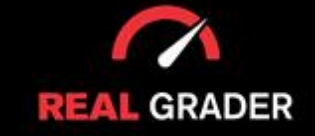

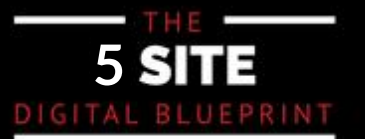

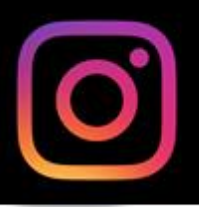

You can also customize what notifications you want to recieve, from likes to new followers.<br>— The image below shows some options of under the "push notifications" in settings:

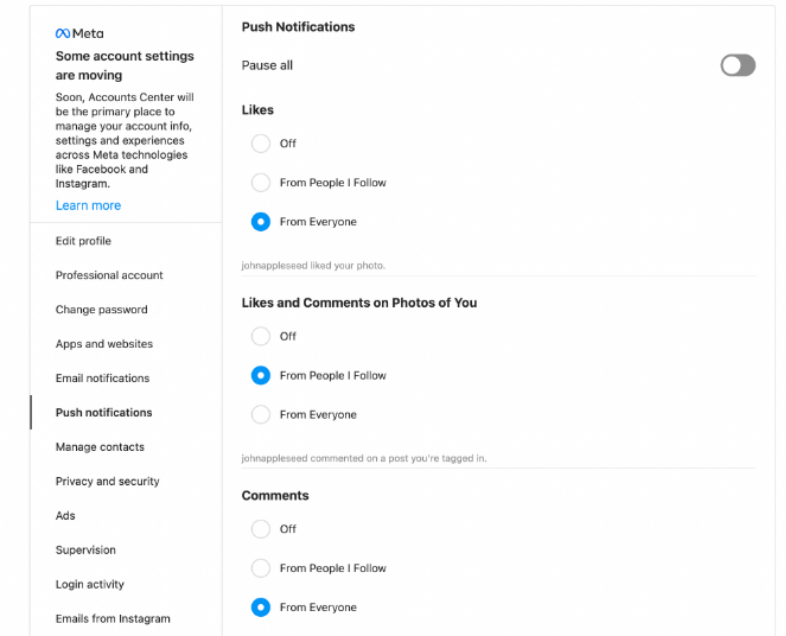

Under "manage contacts" you may make changes to stop your phone's contacts from synchronizing with Instagram. It is highly recommended that you leave this setting enabled if you wish to rapidly link your phone contacts to your Instagram profile in order to expand your following and build a growing platform for your business.

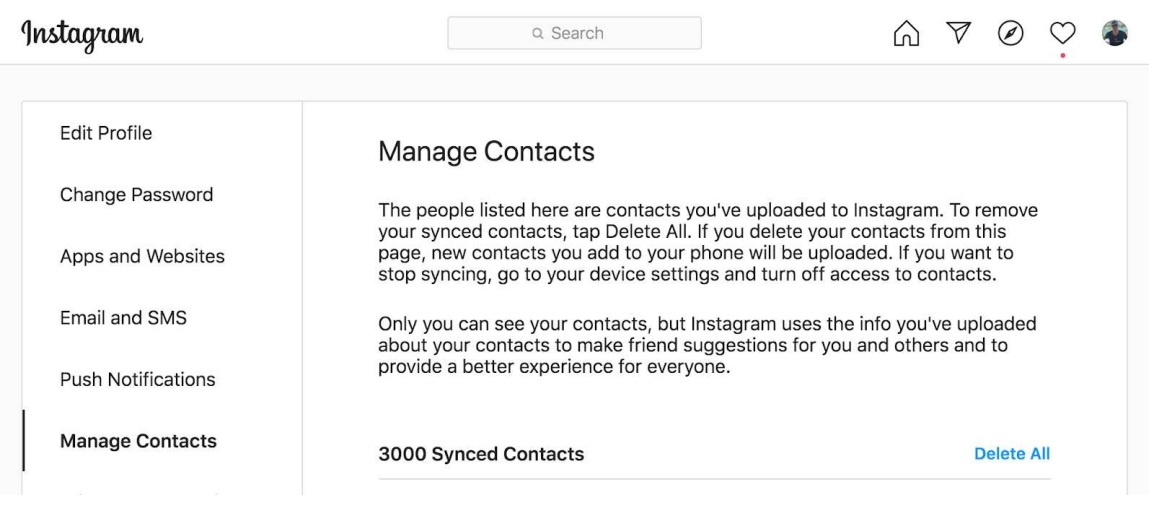

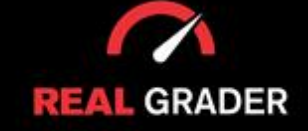

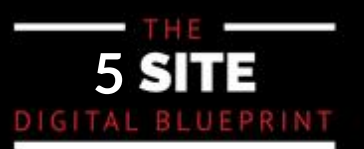

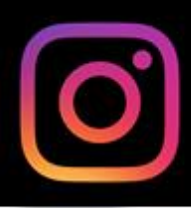

#### **IMPORTANCE OF FOLLOWER GROWTH**

In order to get results, you need a following. To create a solid following on your page, you need to connect with your people, start conversation with them, and just make genuine engagement. genuine engagement and effort into those who will support your company or brand.

• **Search for contacts** (just connect Three ways to create a solid following:

- **Follow people at local places and Search for contacts** (connect your phone contacts under the
- "manage contacts" in settings) within your market and follow all
- Discover People feature

(the "discover people" feature discovers people and accounts on instagram)

- Follow local people and organizations<br>- Can (following local restaurants, spas, and anything else in your market can create an audience that are your consumers)

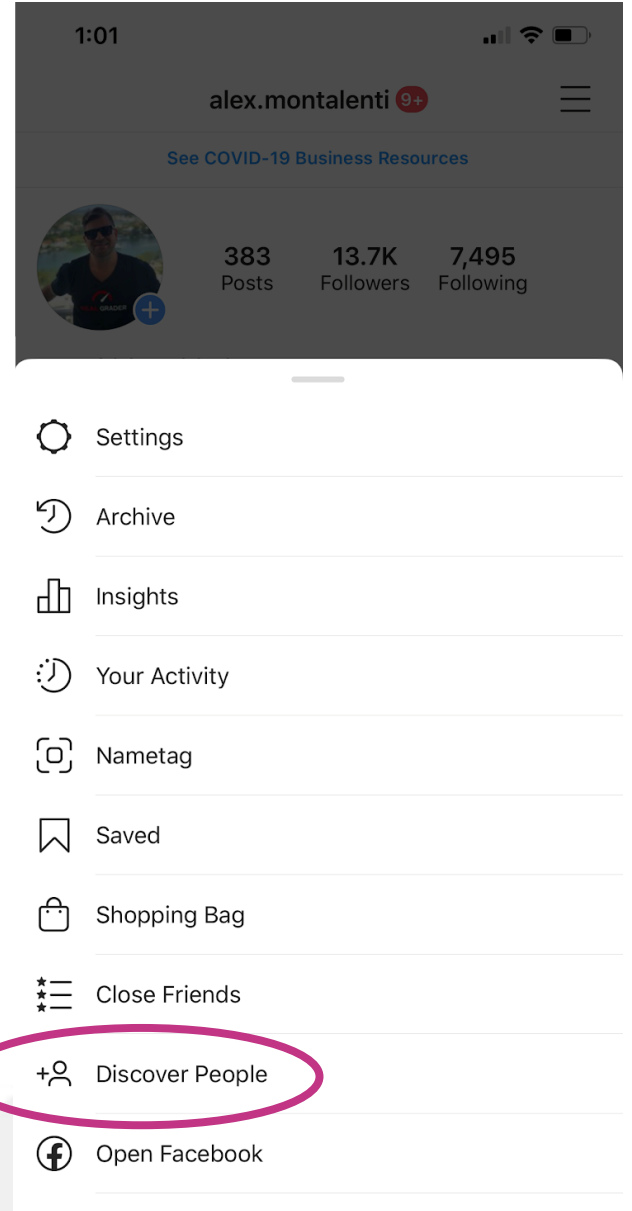

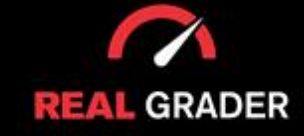

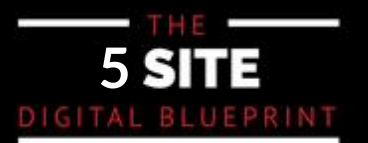

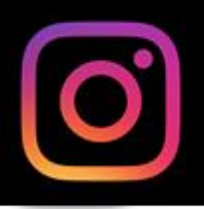

Connecting your contacts is simple, and you can even search for people on Facebook!

Instagram offers a list of suggested accounts that you should follow right now. Instagram discovers accounts that resemble your current contacts automatically.

You only need to return to Manage Contacts (already mentioned), erase synced contacts, and it will let you link again if you don't see the connect contacts and Facebook button.

shown), delete synced contacts and it will allow you to reconnect again. The connect again is well allow you to reconnect again. When you click on the Explore People link, this is what you see:

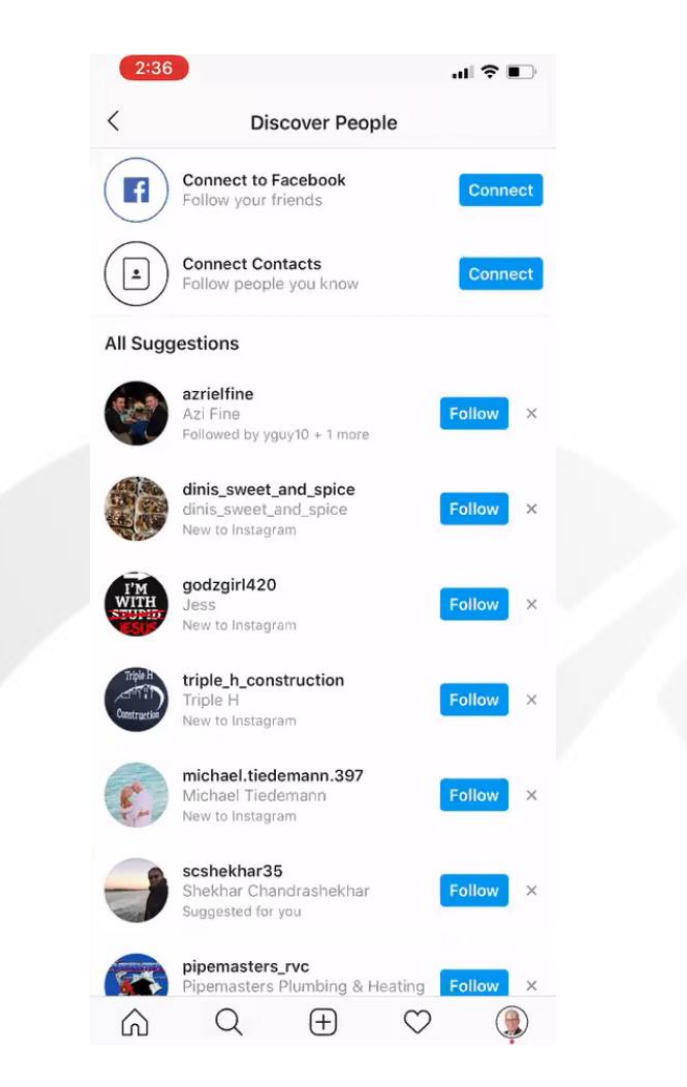

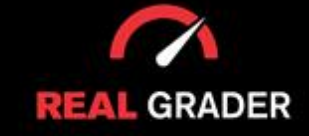

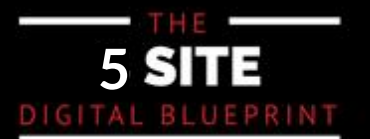

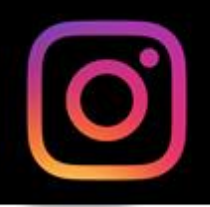

#### **HIGHLIGHTS BEST PRACTICES**

Past Instagram stories that have been turned into permanent elements of your profile can be found in your highlights, which can be found in your Instagram bio. To make it simpler for other people to navigate, you are free to add any information you like and organize it into separate categories like Events and Reviews. We have accomplished this for many of our clients. Canva (a free application) can be used to create the visuals for the circle and with a more deluxe premium version, includes more features.

To manage, produce, and post elegantly branded Story highlights that appear aesthetically on your profile everytime someone sees it, we have this unique lesson on<br>your profile whenever someone opens it. You can check out that **FREE** RealGraderUniversity.com. RealGraderUniversity.com

**INSTAGRAM STORIES TRAINING HERE.** . Here are some of the clients including myself that we have handled:

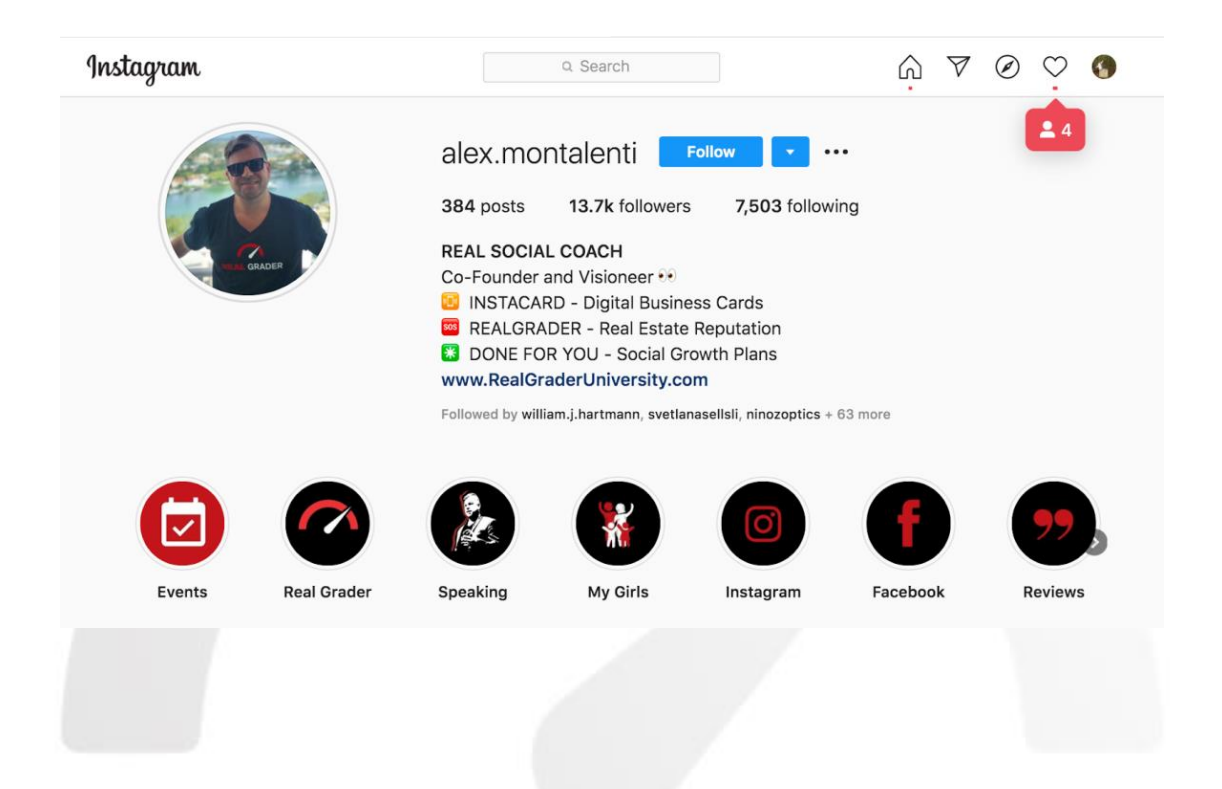

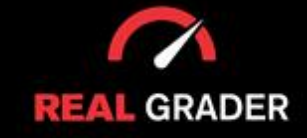

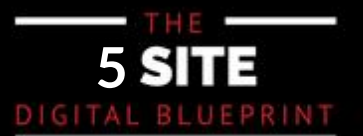

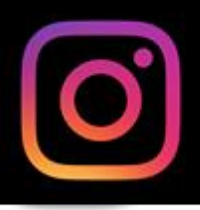

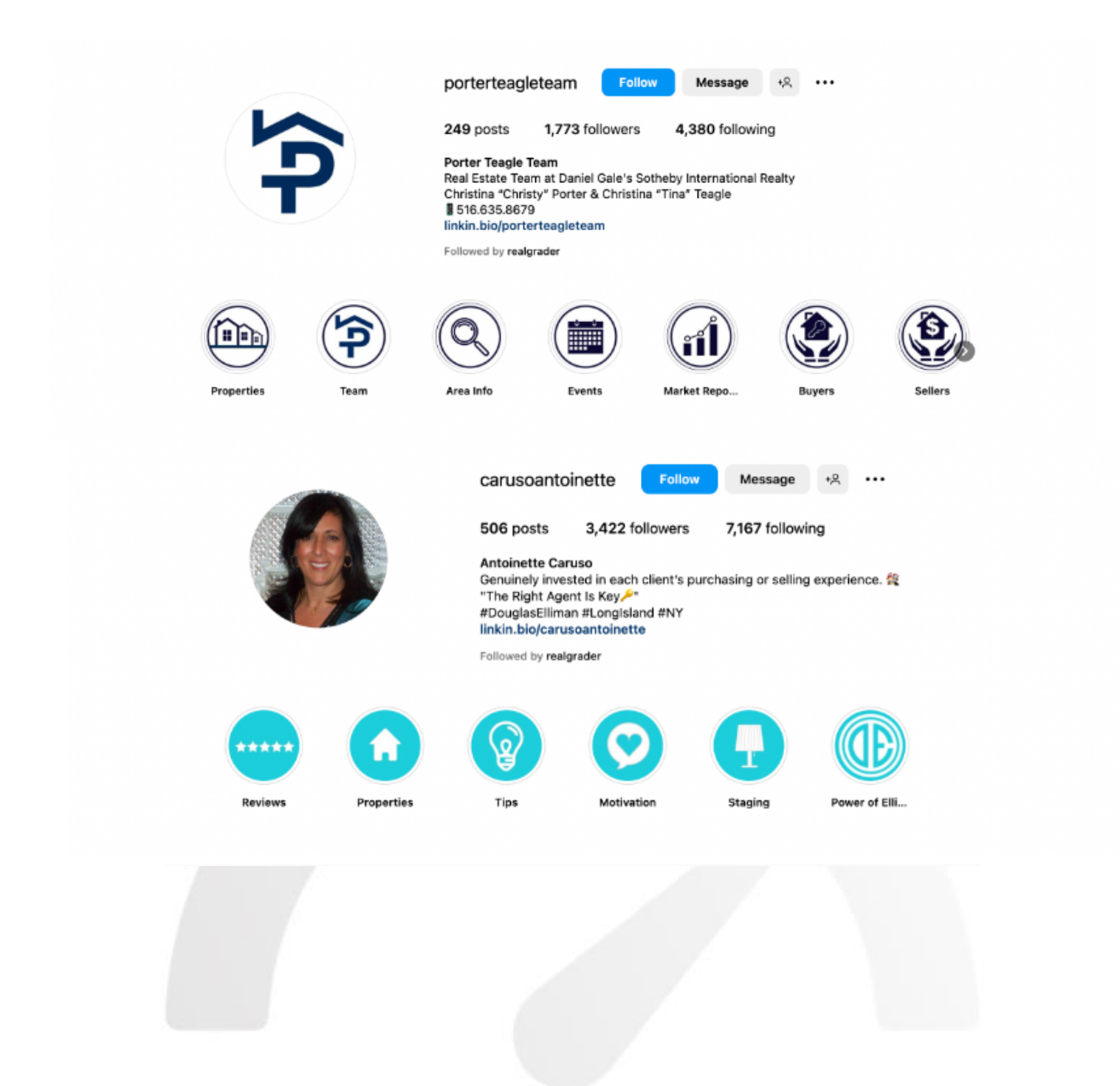

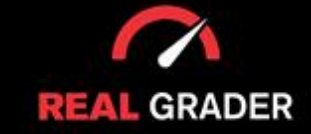

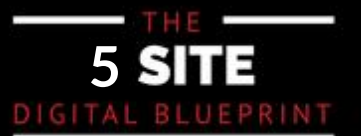

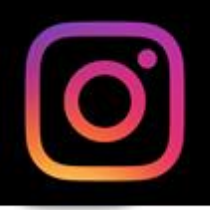

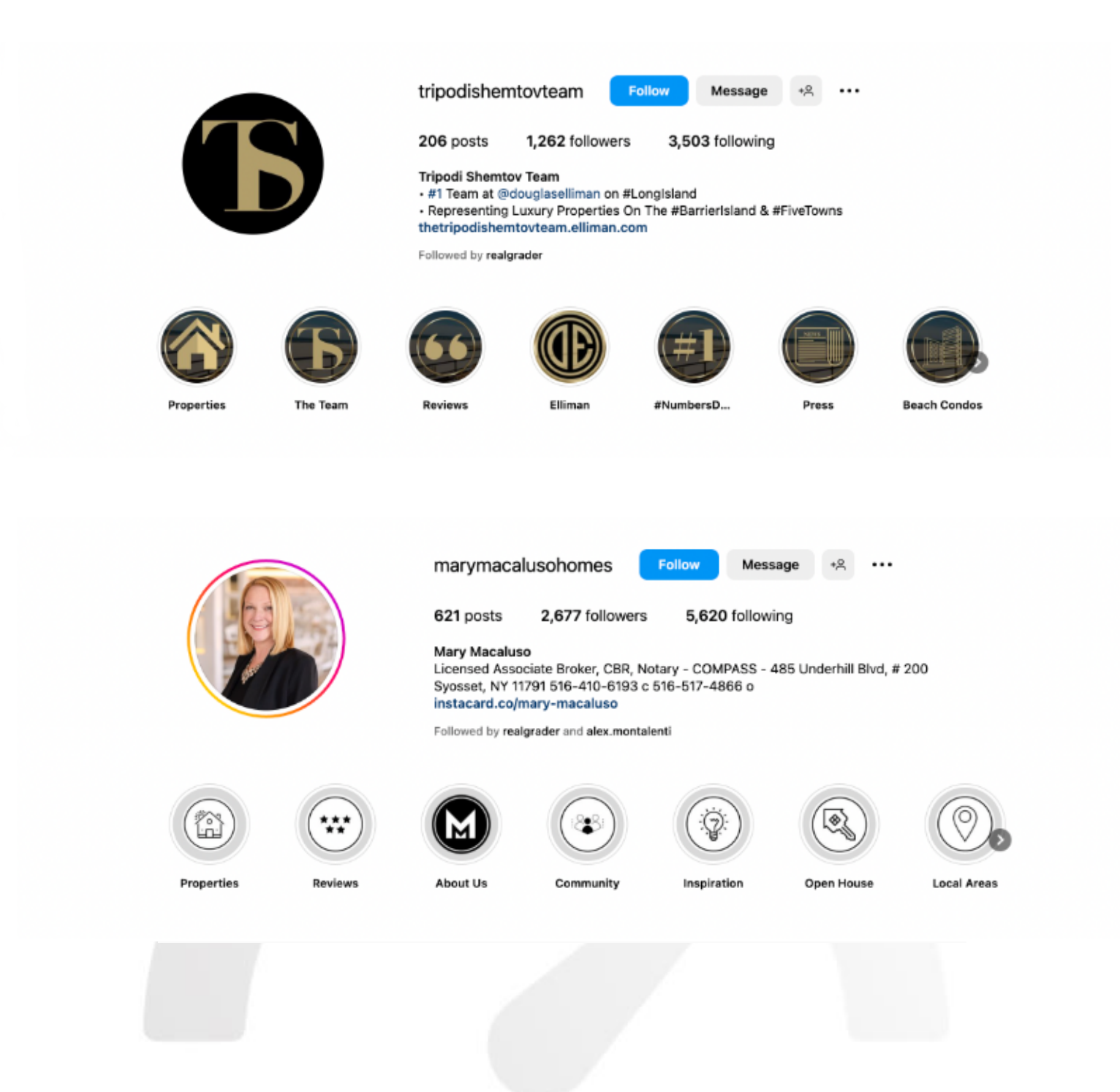

Each of these profiles have highlights that are unique to each of their brand or image.

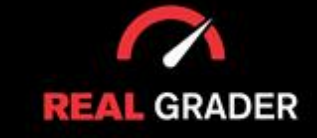

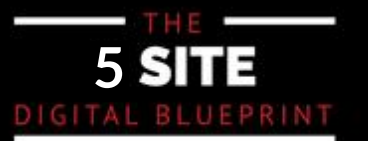

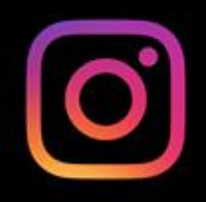

#### **STORIES**

**What types of Stories Content can you include?:** What type of stories content can I include?

• Meet Me Some examples are as follows:

- Meet Me
- Local communities
- Brand International International International International International International International International International International International International International International International Inte
- Personal Interests
- Properties
- Sold $\bullet$
- New Developments
- Buyers
- Sellers

Once you add any stories to a highlight, they will remain on your profile forever even after the 24-l

#### **USING CANVA**

 $\mathbf{y}$  sign up on the sign  $\mu$  website here: https://www.canva.com/ go to designs for designs for designs for designs for design  $\mu$ You can sign up on their website: https://www.canva.com/

Once you do that, you can press "templates" and search "highlights" to get countless highlight your brand! The message according to your brand! templates for instagram, ready to use! It is completely customizable in terms of colors to match

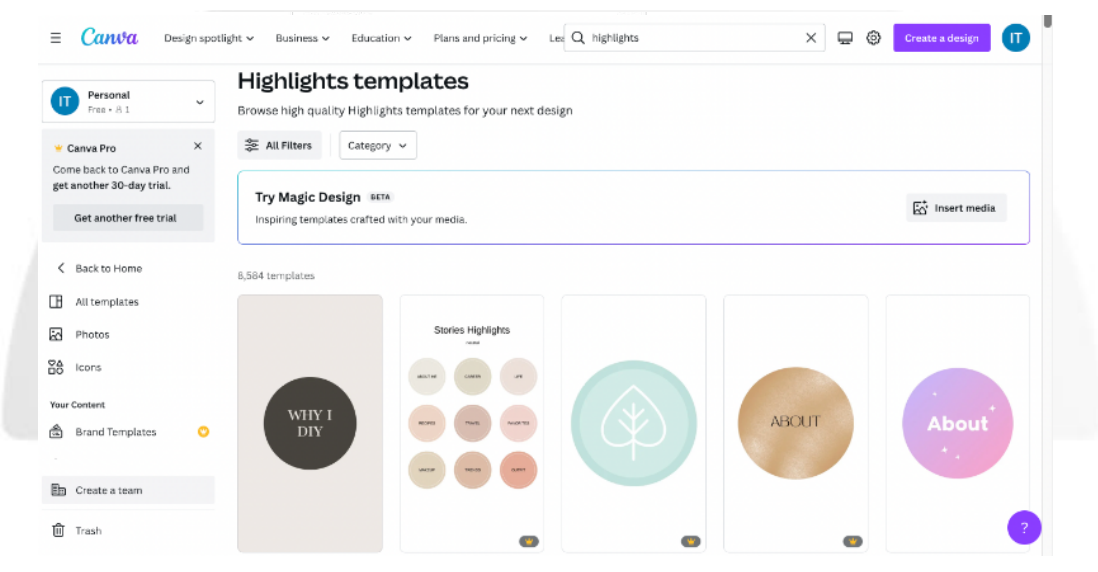

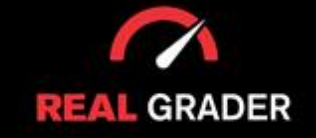

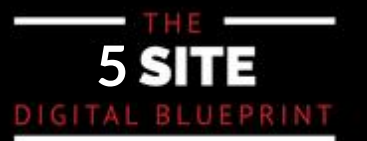

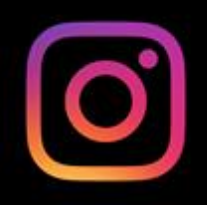

#### **POSTING STRATEGY**

• **Use CANVA.com for posts** (You can use other programs but Canva is free • Use CANVA.com for posts (You can use other programs but Canva is free Use CANVA.com for posts and very user-friendly, even has a mobile app!) and very user-friendly, even has a mobile app!)

• **Use LATER.com for analytics** (Measure which areas need more attention so • Use LATER.com for analytics (Measure which areas need more attention so Use LATER.com for analytics you can grow better. Later is a scheduling tool which has a robust analytics you can grow better. Later is a scheduling tool which has a robust analytics feature as well. Sprout Social is also a great alternative. See what works for feature as well. Sprout Social is also a great alternative. See what works for you!) you!) • **Use VIDEOBOOST for videos** (You can take advantage of not just photos but

• Use VIDEOBOOST for videos (You can take advantage of not just photos but also videos in Instagram to increase engagement)

#### **THESE ARE THESE ARE THE THE TYPES OF CONTENT CATEGORIES**

These are the types of content you should generally be posting on Instagram:

- $\mathcal{L} = \mathcal{L} \times \mathcal{L} = \mathcal{L} \times \mathcal{L}$ • Spontaneous Posts (listings, reviews) - 20%
- Consistent Branded Content 40%
- Community Content- 20%
- Local Events and News 10%
- Value and Offers  $10\%$

and sold homes, that is bounded to boring the sold all day, you also have to have to the provide the templation, resist the want to constantly bombard your followers with instings and sold property information. Tod need to oner value as well as sen, nence, in we recommend to post about in<br>else that's popular in the news! Despite the temptation, resist the want to constantly bombard your followers with listings and sold property information. You need to offer value as well as sell; hence,

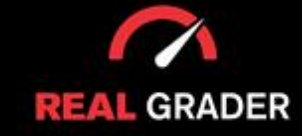

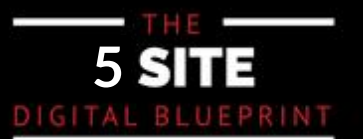

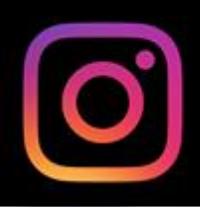

Take a look at one of our clients with a flying theme:

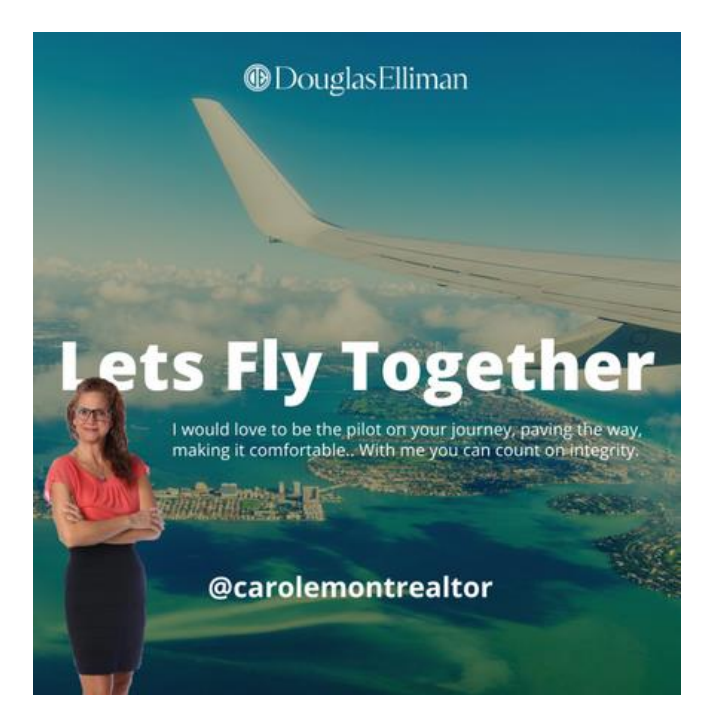

Then this consistent branded content for another client:

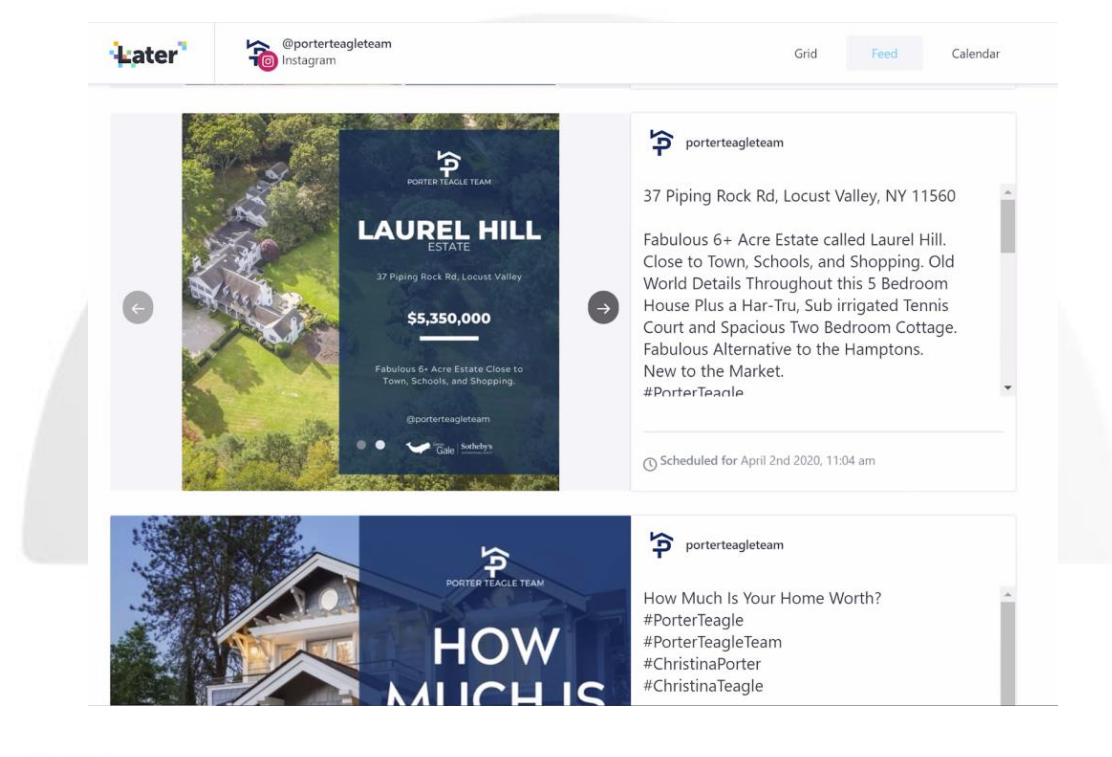

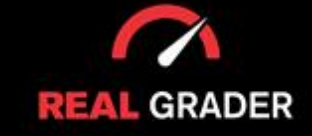

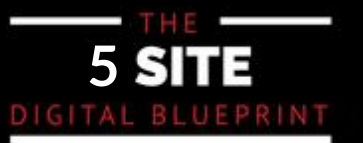

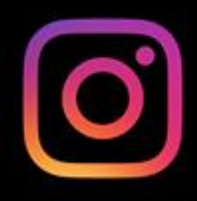

#### This is how we did a community post:

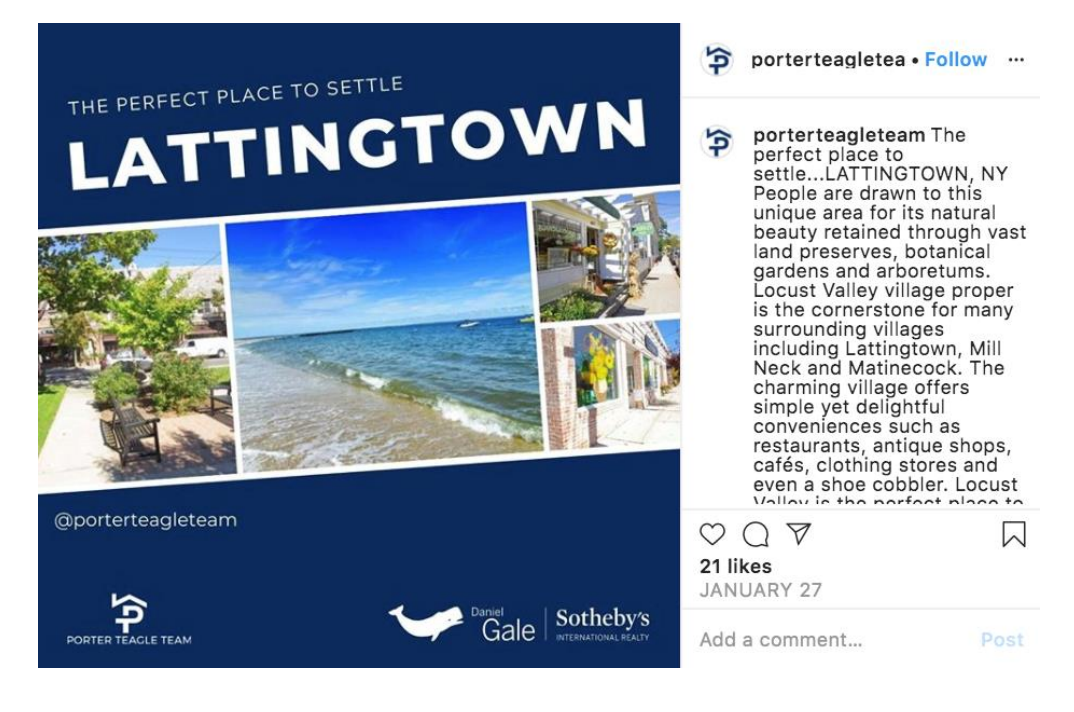

#### Real Estate Tips:

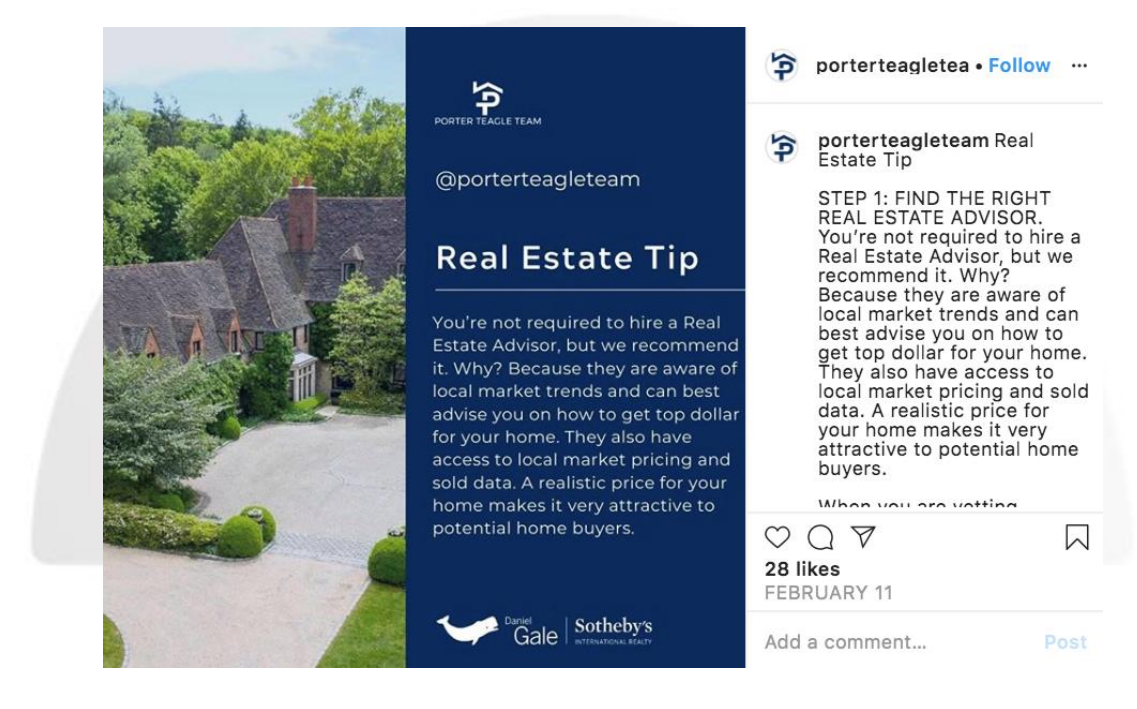

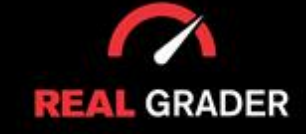

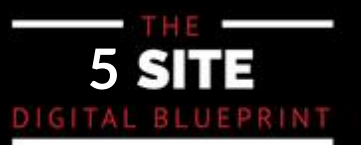

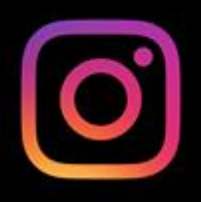

Later is a platform that takes the stress off of posting consistently and often. Every post is can be scheduled in Later so that you do not forget to post! The layout of Later is shown<br>. below:

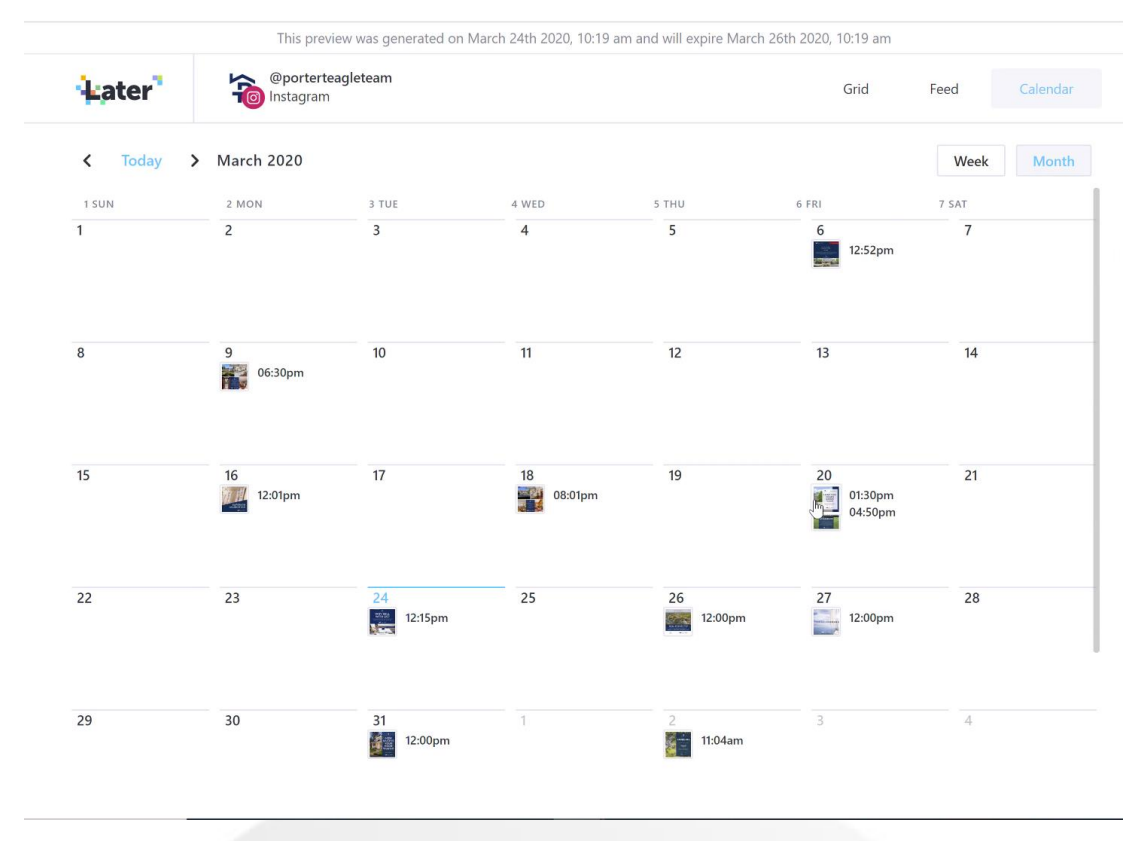

#### **IG STORIES BEST PRACTICES**

On RealGraderUniversity.com, a course devoted solely to Instagram Stories is offered. This area of Instagram sees the most frequent interaction, which can increase your engagement. People are continuously observing these, but they appear and vanish within 24 hours. You can add fresh content to your image or even share existing posts with your audience by posting them on your narrative.

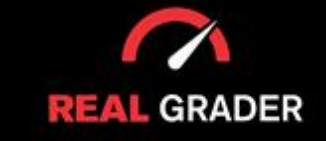

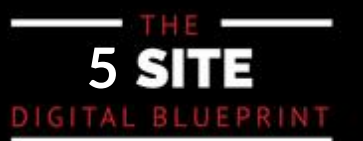

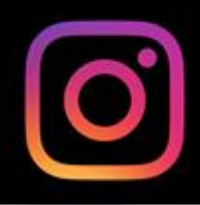

#### Here is an example of what it looks like:

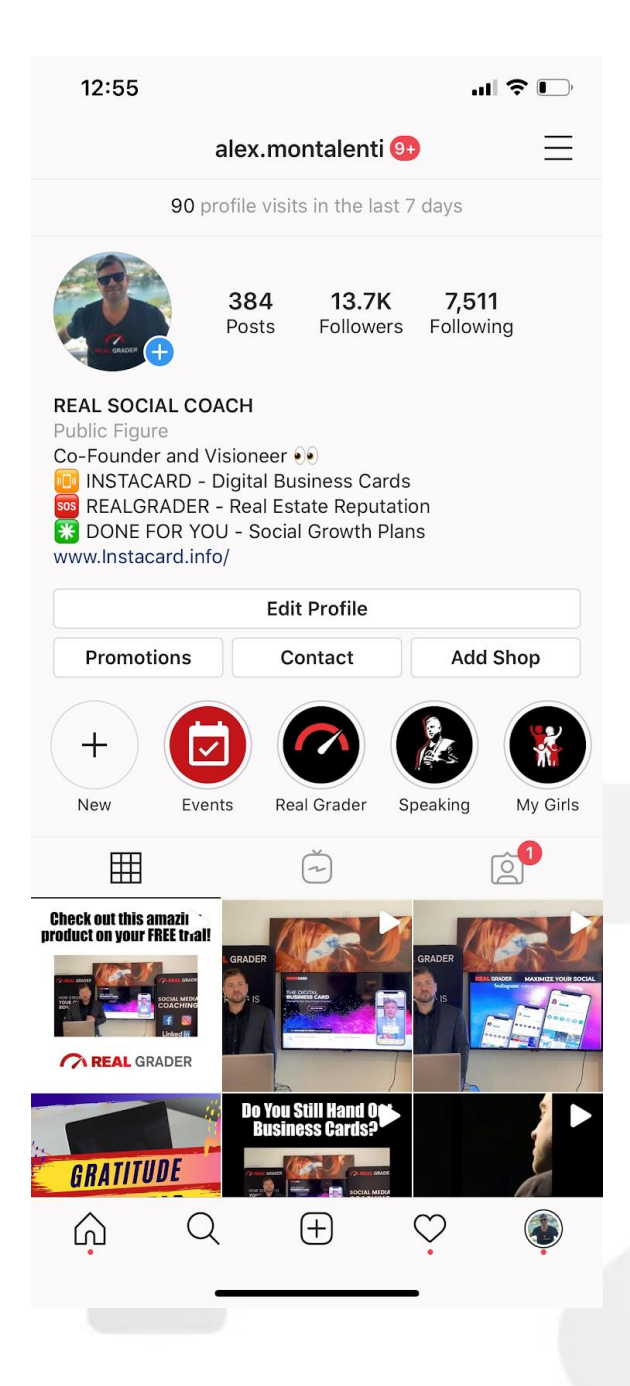

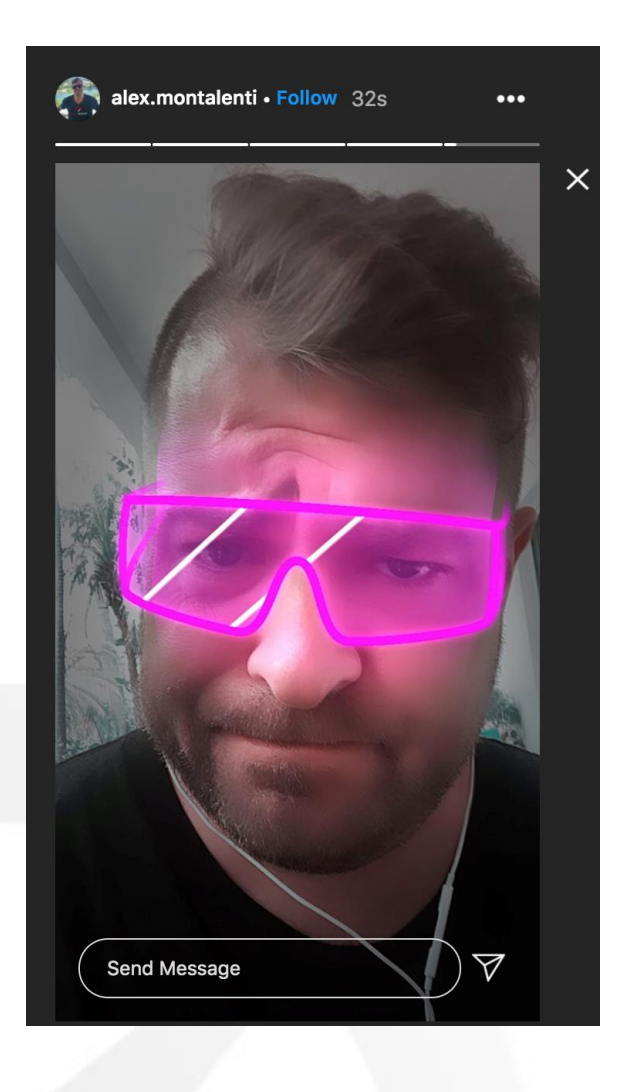

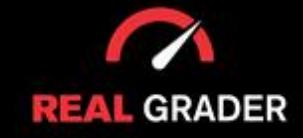

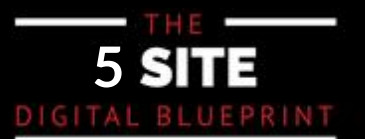

# **YOUR INSTAGRAM BUSINESS CHECKLIST**

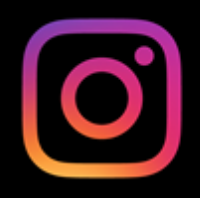

**Connect to Facebook Create Your Bio Put Link in Bio Edit Your Profile Manage Notifications Manage Contacts Search For Contacts Discover People Follow Local Places and Organizations Curate Highlights Create Posts in All Content Categories Establish Consistent Branding Schedule Posts Post Stories** 

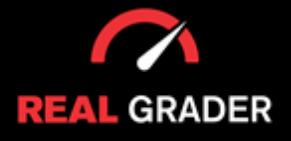

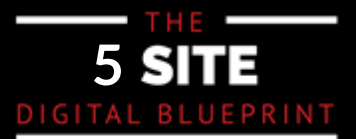